# 设置动态标题的灵活分析

## 用例说明

在使用灵活分析制作报表的时候,往往需要报表的标题按某种规则自动变化。例如对于一份月报表,标题为"XX年XX月销售统计",当报表中显示数据对应 的年份月份发生变化的时候, 标题也随着变化, 如下图:

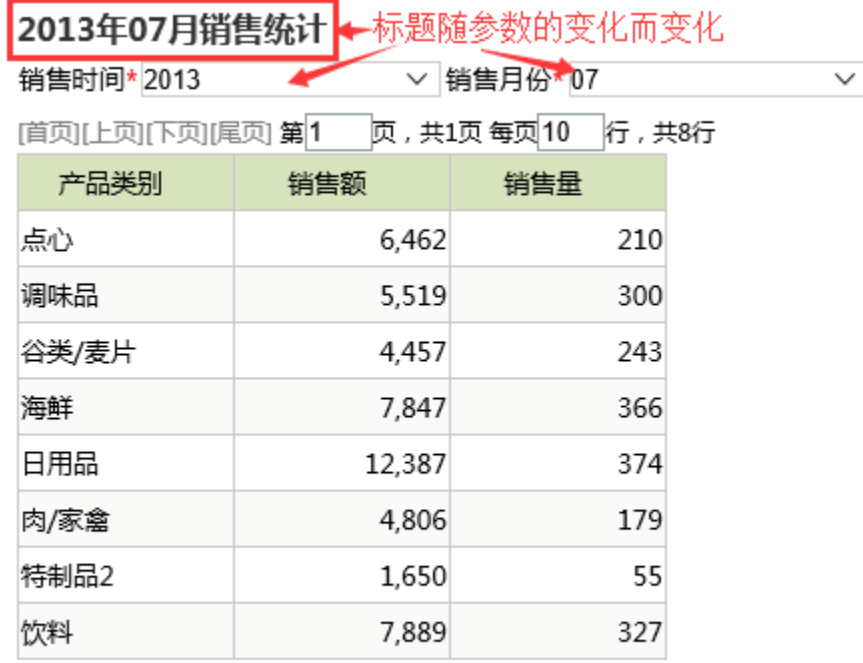

### 实现步骤

要实现上面的效果,请执行以下操作。

(1) 准备好数据集。在本例中, 此灵活分析使用示例库中的可视化查询"动态标题的查询"来创建。

**查询说明:** 此查询输出"产品类别"、"销售额"和"销售量"3个字段,其中,"销售额"和"销售量"两个字段设置了聚合方式"合计"; 此查询 同时包含了"销售时间"和"销售月份"两个参数,按年份和月份过滤数据。

查询界面:

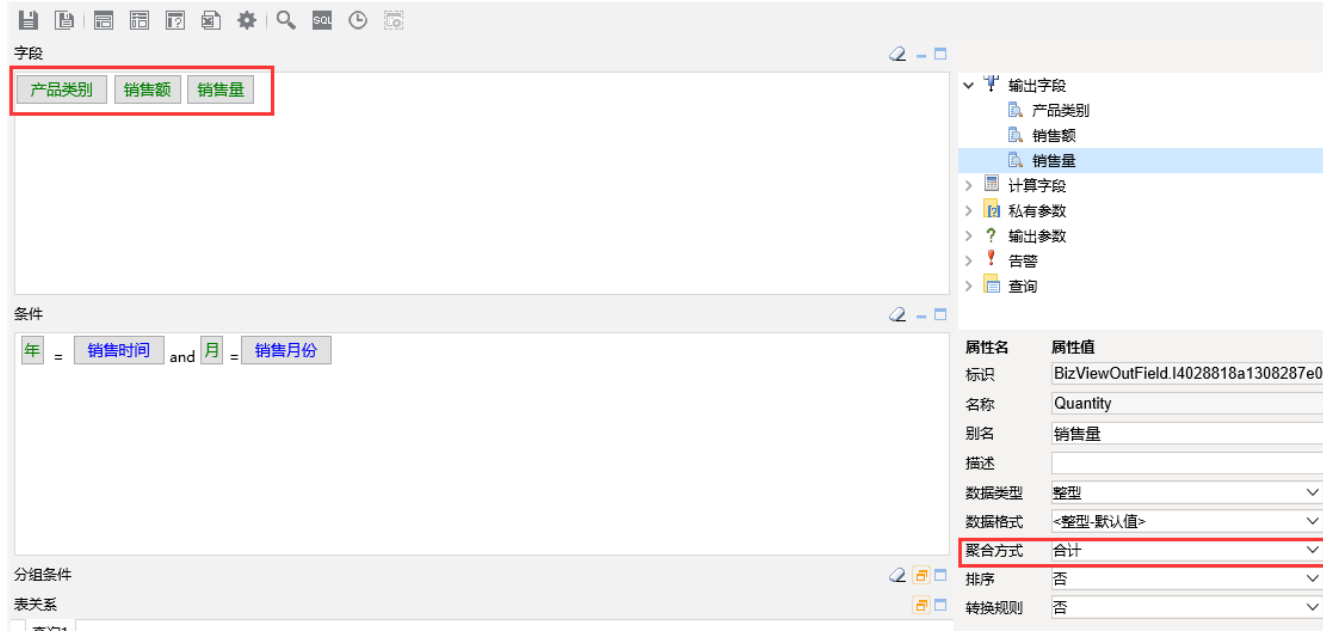

数据集的创建参[考数据集定义](https://history.wiki.smartbi.com.cn/pages/viewpage.action?pageId=27001129)等章节

### (2)创建灵活分析。

新建灵活分析,从弹出的资源树中找到第一步准备的数据集,得到如下图的结果:

7,889

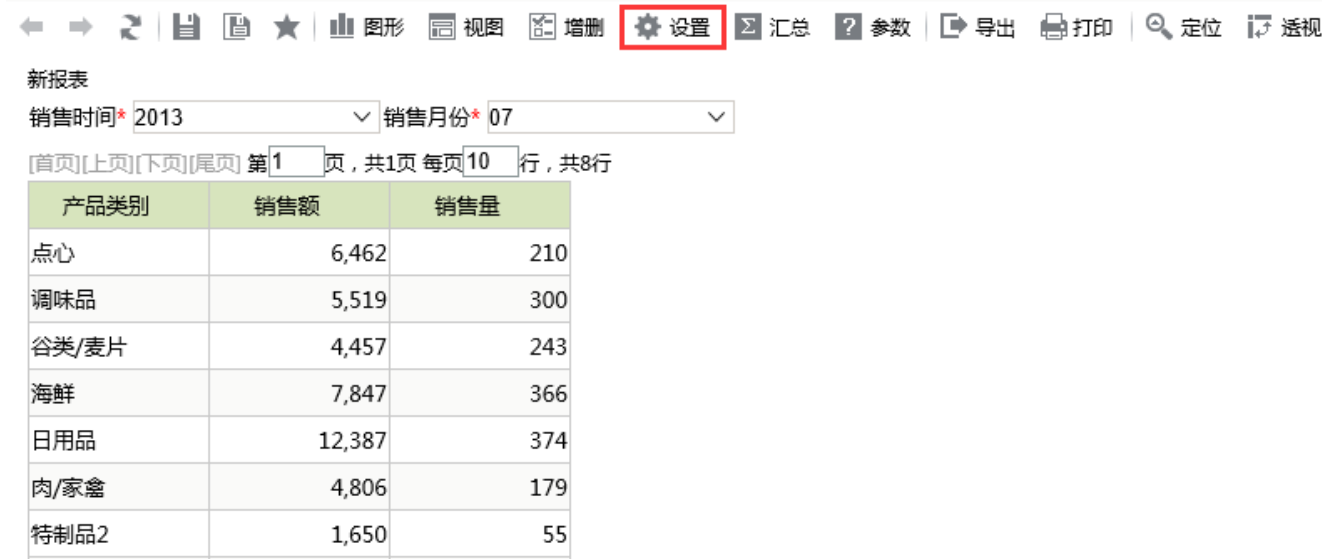

#### (3)设置表头。

饮料

点击灵活分析工具栏上的"报表设置"按钮进入报表设置界面。切换到"设备表头"选项卡,在下方的编辑框中编辑报表标题的内容。默认情况下, 表头的内容是"CurrentReportName()"。

327

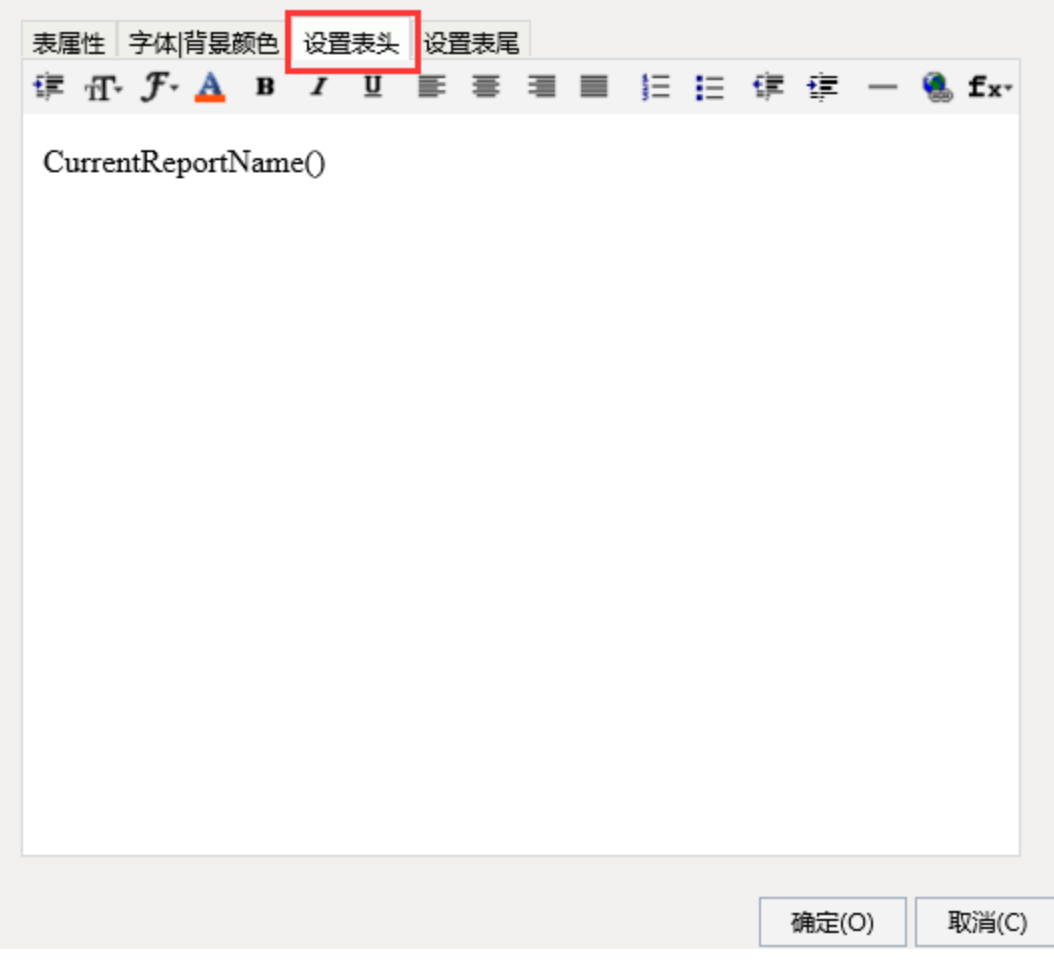

"CurentReportName"是一个函数,在运行中取当前报表的名称。点击工具栏上,系统以下拉的方式列出了表头区支持的公式。通过这些函数,灵活 分析的表头就能够在运行时动态显示不同内容。各个函数的含义如下表:

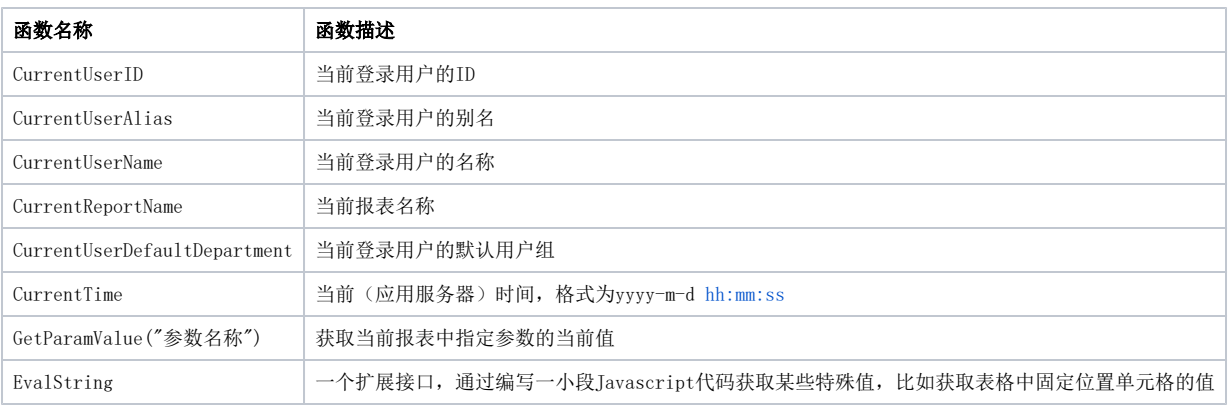

在本例中,选择"GetParamValue"这个函数,根据参数名获取参数值: GetParamValue("销售时间")、GetParamValue("销售月份"),如下图。

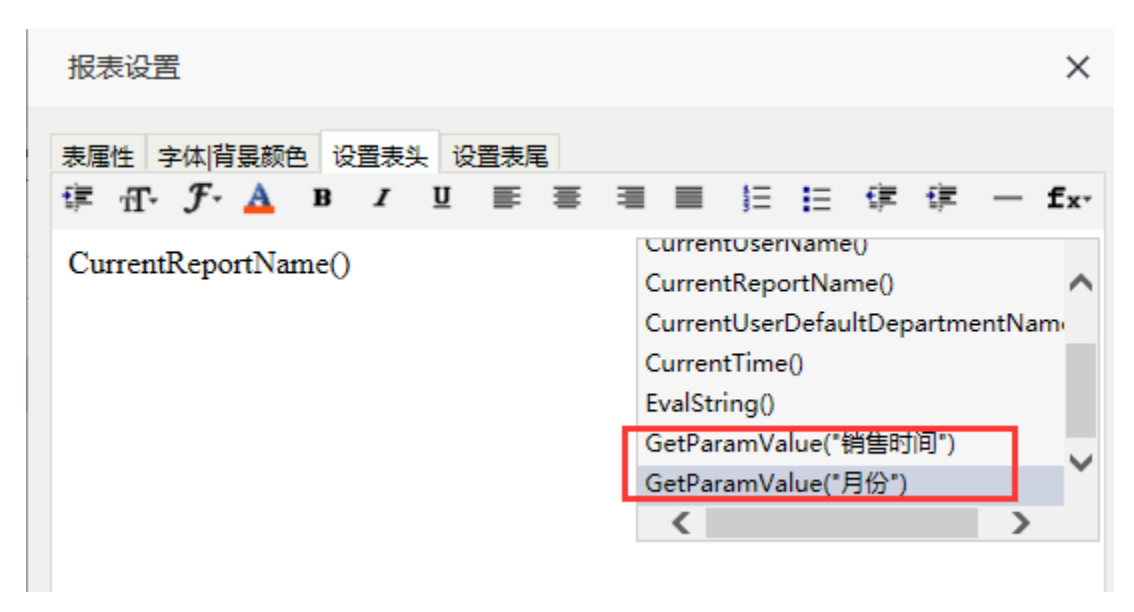

点击【确定】按钮,回到报表界面。这时改变"销售时间"和"销售月份"的值,可以看到标题也随着改变。

(4) 点击【保存】按钮,保存灵活分析。